# **Help Guide for Use of the Principal Functions in the Golf Ireland Clubhouse**

## **What is the Golf Ireland Clubhouse?**

The Golf Ireland Clubhouse is the new platform which Affiliate Clubs can use to view and adjust a member's Handicap Index, order member cards and add open fixtures to the Golf Ireland website. The Golf Ireland Clubhouse will replace Golfnet with effect from 2nd November 2020.

## **Logging on to the Golf Ireland Clubhouse for the first time:**

1. Click on the link provided to you in the email and you will be presented with this screen:

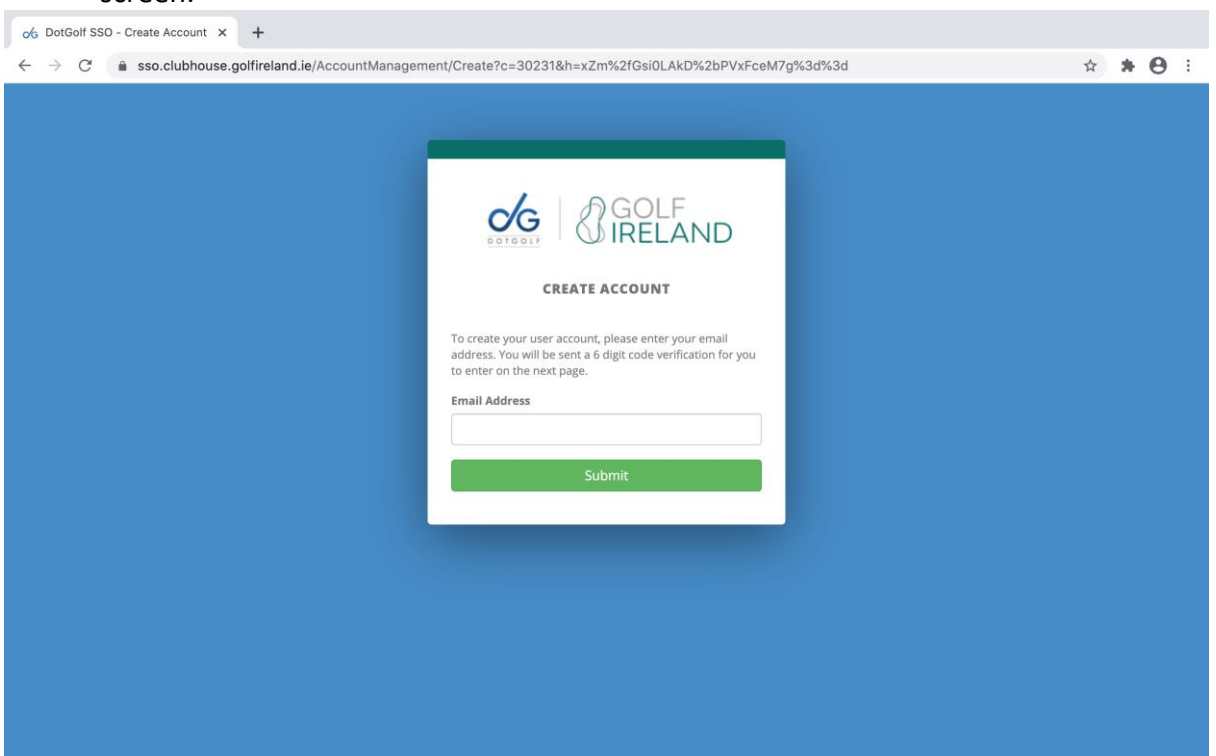

- 2. Enter your email address and click "submit".
- 3. You will receive an email with a 6-digit code.
- 4. Enter the six-digit code on the following screen:

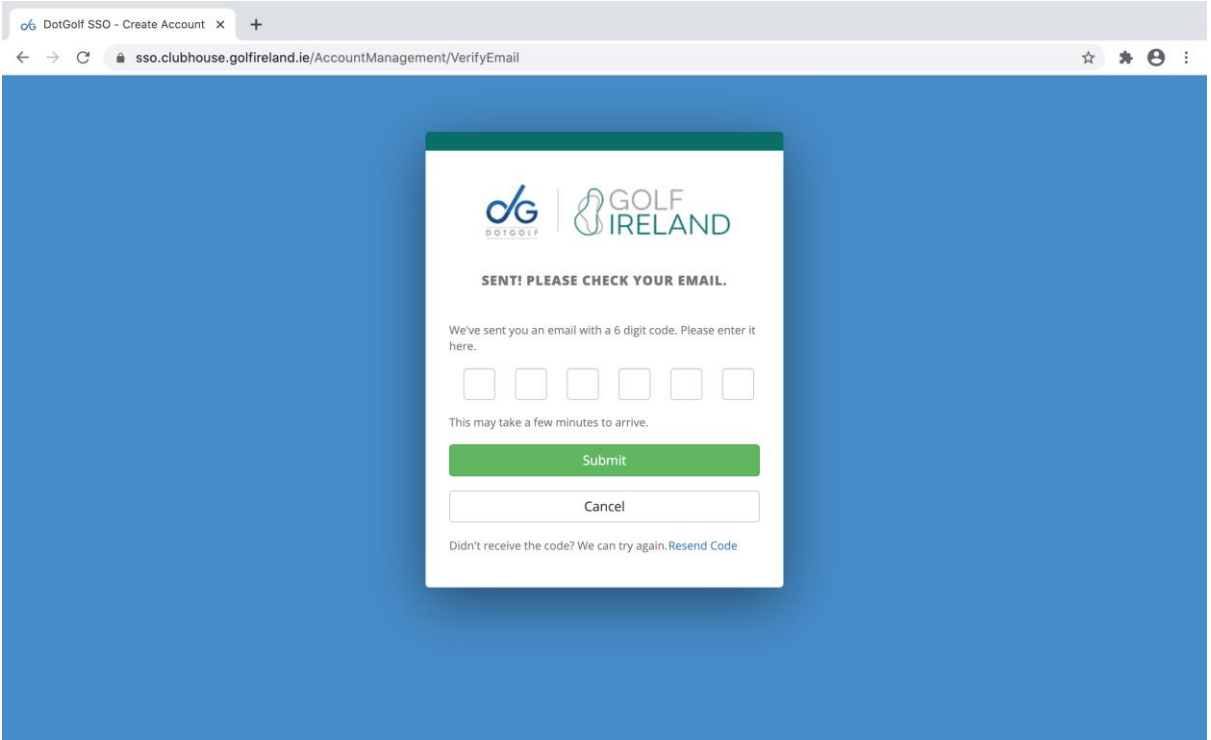

- 5. You will then be prompted to enter a new username and password, and to confirm your password. **PLEASE ENSURE YOU WRITE DOWN YOUR USERNAME AND PASSWORD AS THEY WILL BE REQUIRED TO LOG ON IN THE FUTURE.**
- 6. Once you have successfully logged on, you will see the home page of the clubhouse section of the site which contains contact details and a count of your club's membership under various Golf Ireland defined categories.

**Please note**: the link provided in the email can be used to create multiple accounts.

## **How to view the WHS Indices of members of your club.**

- 1. Once you are logged on, click "Reports" on the main menu.
- 2. Under "Handicapping" click "Member Handicap Listing". Scroll to the bottom of the page and click "Preview" or "Print", as desired.
- 3. Note that there are a number of filters on this report, to allow you to produce a custom report if you so wish.

# **How to view a comparison between the CONGU Handicaps and WHS Indices of members of your club.**

- 1. Once you are logged on, click "Reports" on the main menu.
- 2. Under "Handicapping" click "Handicap Comparison Report". Scroll to the bottom of the page and click "Preview" or export, as desired.

## **How to apply an adjustment to a player's handicap.**

- 1. Click the "Members" tab and enter the surname or CDH number of the relevant member.
- 2. Select the relevant member from the drop-down list
- 3. Under the "Basic" tab click "Official Handicap Adjustment"

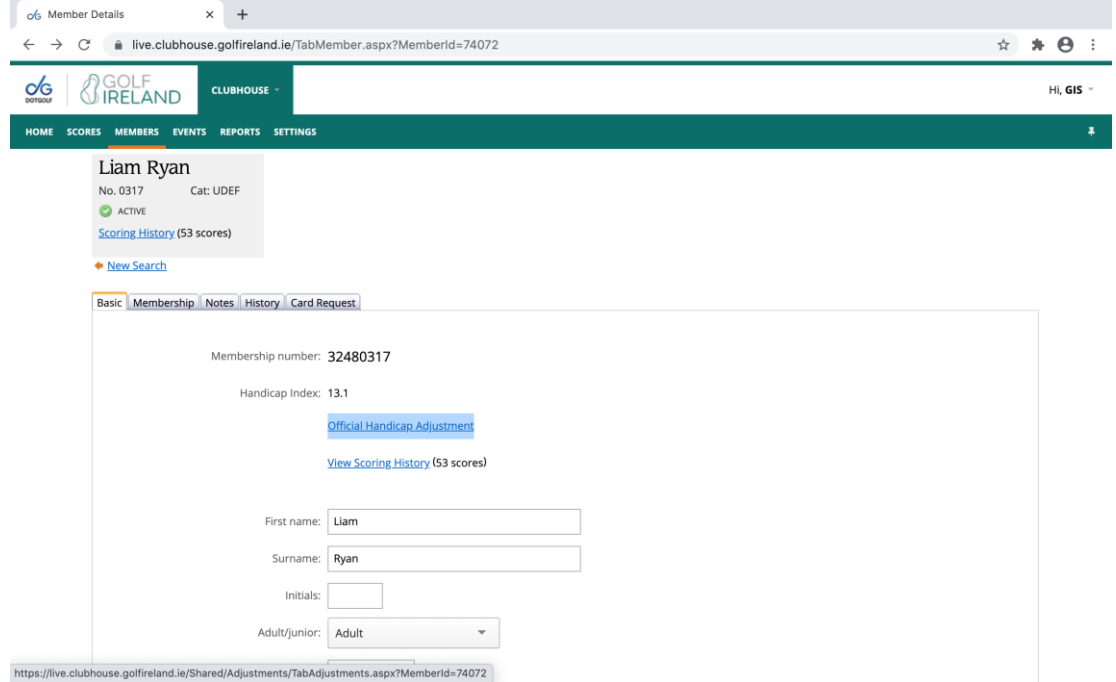

- 4. Click the "Apply Adjustment" link.
- 5. Enter the desired adjustment in the "Adjustment Value for Each Score" box.
- 6. Leave the "Reset Low Handicap Index" tick-box checked.
- 7. Click "Save Changes".

**Note:** Adjustments will be shown in the Member Handicap Adjustment Report in the "Reports" tab.

#### **How to add Open Fixtures to the Golf Ireland website.**

**Note:** Fixtures can be added with immediate effect, and they will be displayed on the new Golf Ireland website from when it is launched on 2<sup>nd</sup> November 2020.

- 1. Click the "Events" tab on the main menu.
- 2. On the calendar, hover the cursor over the top left hand side of the date on which you wish to add a fixture and click "Add+NEW".
- 3. Enter the name and detail of the Open Fixture.
- 4. If the event is a recurring one, click the recurring checkbox and enter the relevant details.
- 5. Click "Save Changes".

#### **How to order Member Cards:**

- 1. Click the "Members" tab and enter the surname or CDH number of the relevant member.
- 2. Select the relevant member from the drop-down list
- 3. Click the "Card Request" tab on the member's record page.
- 4. Select the reason for ordering the card from the drop-down menu.
- 5. Click "Submit Request"
- 6. Click "Save Changes"

### **Notes:**

- 1. Cards are automatically ordered for newly created members.
- 2. Cards should be ordered on golfnet. ie up until  $31<sup>st</sup>$  October and on the Golf Ireland Clubhouse from 1st November onwards.

### **How to enter a Score onto a Player's Handicap Register:**

Scores should be uploaded from your club's competitions software. In the event that a score fails to upload, it can be manually entered under the "Scores" tab on the main menu.

### **For Technical Support**

Please emai[l support@golfireland.ie.](mailto:support@golfireland.ie)